# Install Ezeelogin on older version of operating system

548 Manu Chacko June 28, 2024 [Installation](https://www.ezeelogin.com/kb/category/getting-started/installation/5/) 2581

### **How to install SSH Jump server in Centos 6.x ?**

We do not recommend using Centos 6 as it is no longer supported by the Linux community with security patches, vulnerabilities, or bug fixes. Therefore, continuing to use CentOS 6 could pose a significant security risk.

You can follow th[e article to migrate to a Centos 7 Machine](https://www.ezeelogin.com/kb/article/how-to-upgrade-php-to-7-2-on-centos-282.html) 

Enter the following command on your terminal to install ezeelogin dependency package on centos 6

root@jumpserver:~# yum -y install epel-release httpd openssl php php-mysql php-process phpcommon php-cli php-mcrypt bzip2 mod\_ssl mysql mysql-server php-ldap git ; yum install php-mcrypt

root@jumpserver:~# service mysqld start

Make sure that web server and SQL server startup on boot

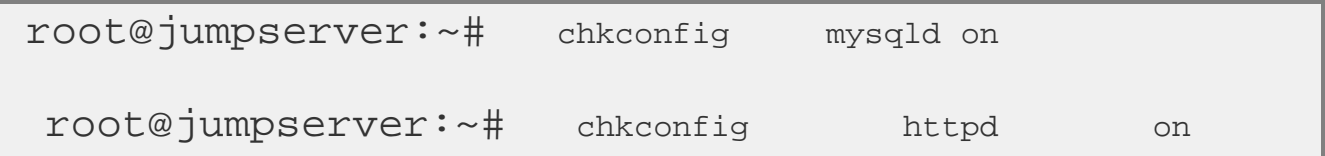

Set the root password with following command

root@jumpserver:~# mysql\_secure\_installation

#### **How to install SSH Jump server in Ubuntu 14.x ?**

Enter the following command on your terminal to install ezeelogin dependency package on Ubuntu 14

 root@jumpserver:~# apt-get update; apt-get install php5 apache2 mysql-server libapache2-mod-php5 php5-curl php5-mysql php5-mcrypt php5-ldap nodejs git

Enable php-mcrypt extension by following command

root@jumpserver:~# php5enmod mcrypt

**How to install SSH Jump server in Ubuntu 16?**

Enter the following command on your terminal to install the ssh jump server dependency package on Ubuntu 16.

root@jumpserver:~# apt update ; apt-get install php mysql-server apache2 php-mcrypt libapache2-modphp7.0 php-mysql php-curl php7.0-xml php-ldap nodejs git

Refer article to increase script execution time for PHP

[Increase script execution time in Ubuntu and CentOS](https://www.ezeelogin.com/kb/article/increase-script-execution-time-in-ubuntu-and-centos-536.html)

Enter the following command on your terminal to install the Ezeelogin ssh jump server dependency package on Ubuntu 18.

```
root@jumpserver:~# apt update ; apt-get install php
mysql-server apache2 libapache2-mod-php7.2 php-mysql
php-curl php7.2-xml php7.2-ldap nodejs git
```
If you want to install php-mcrypt ( For older ezeelogin versions [ Below 7.20.0 version ]

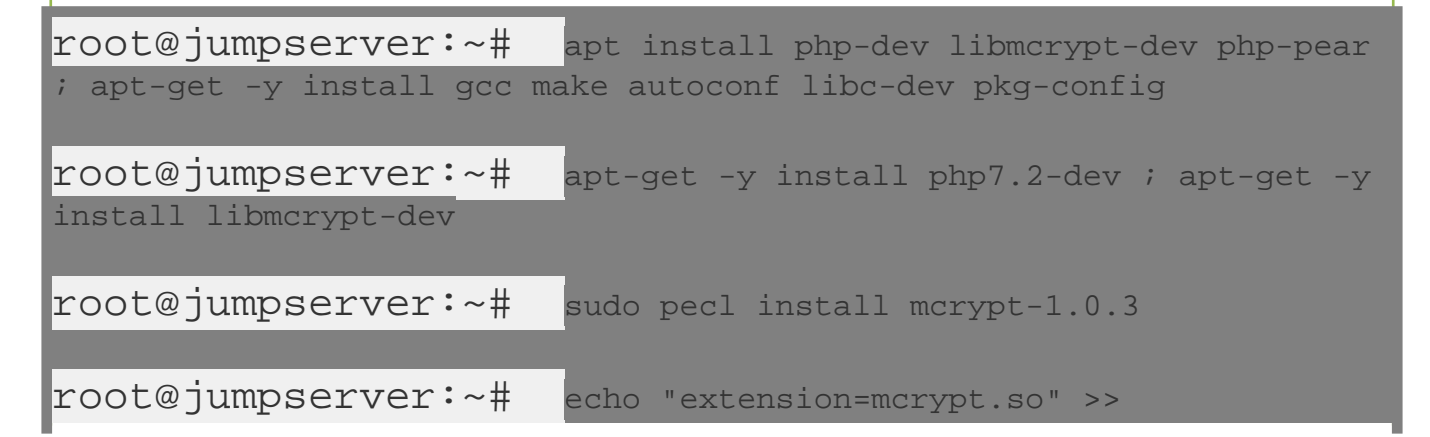

/etc/php/7.2/cli/php.ini

Refer detailed article to [compile and install php-mcrypt](https://www.ezeelogin.com/kb/article/compile-and-install-mcrypt-637.html).

Set the root password with the following command

Refer article to increase script execution time for PHP

[Increase script execution time in Ubuntu and CentOS](https://www.ezeelogin.com/kb/article/increase-script-execution-time-in-ubuntu-and-centos-536.html)

## **How to install SSH jump server in Ubuntu 18?**

Enter the following command on your terminal to install the Ezeelogin ssh jump server dependency package on Ubuntu 18.

root@jumpserver:~# apt update ; apt-get install php mysql-server apache2 libapache2-mod-php7.2 php-mysql php-curl php7.2-xml php7.2-ldap nodejs git

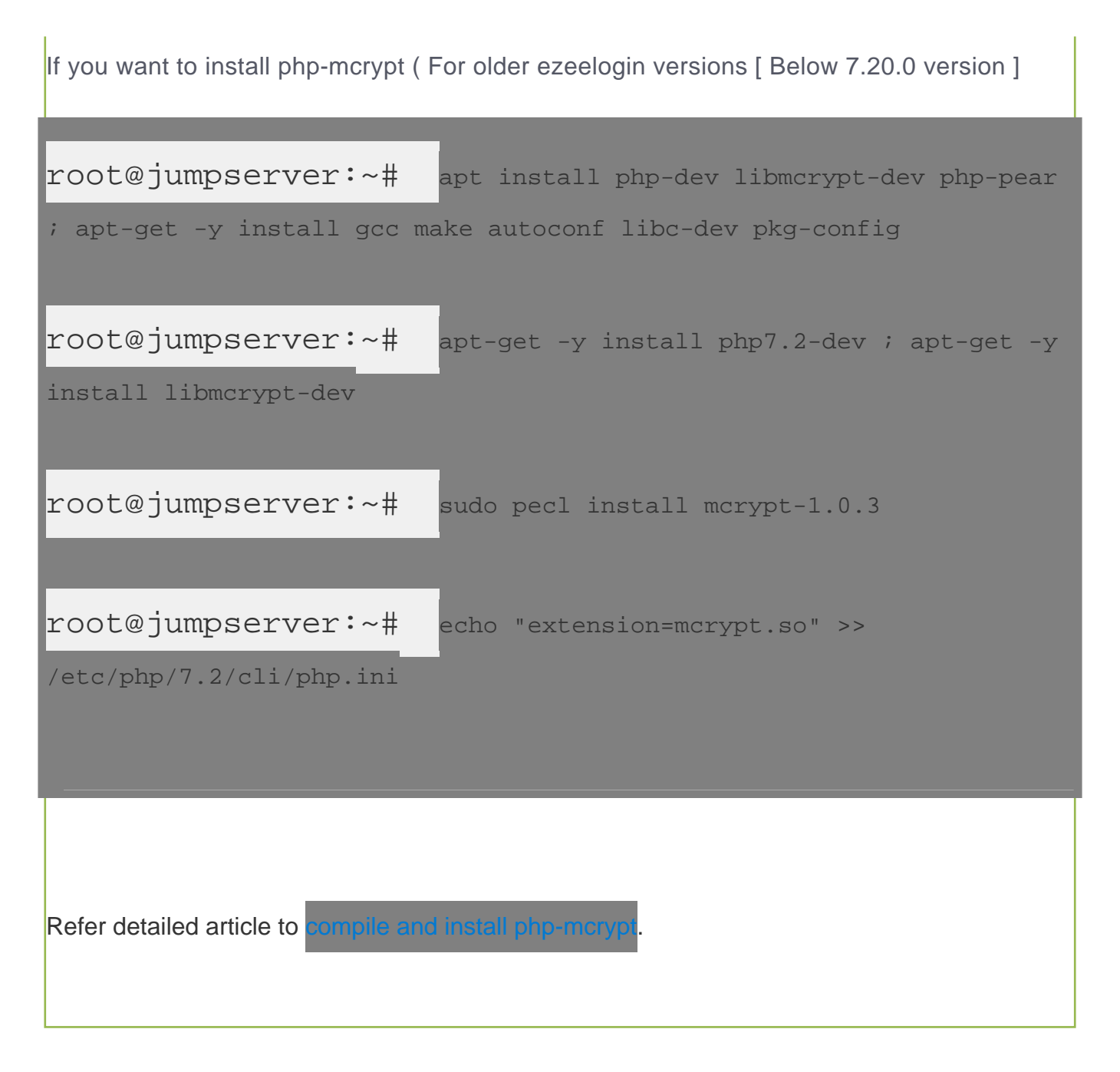

Set the root password with the following command

root@jumpserver:~# mysql\_secure\_installation

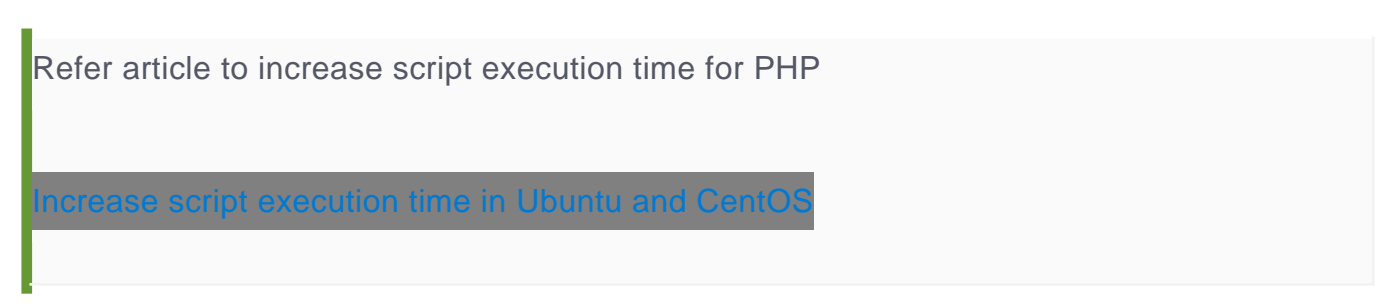

## **How to install SSH Jump server in Centos 7?**

Enter the following command on your terminal to install the Ezeelogin dependency package on Centos 7

root@jumpserver:~# yum -y install epel-release httpd openssl php php-mysql php-process php-common php-cli php-mcrypt mariadb-server bzip2 mariadb mod\_ssl php-ldap nodejs git; yum -y install phpmcrypt

root@jumpserver:~# service mariadb start

Make sure that the web server and SQL server startup on boot

 $r$ oot@jumpserver:~# root@jumpserver:~# systemctl enable httpd Set the root password with the following command root@jumpserver:~# Refer article to increase script execution time for PHP [Increase script execution time in Ubuntu and CentOS](https://www.ezeelogin.com/kb/article/increase-script-execution-time-in-ubuntu-and-centos-536.html)

**How to install SSH Jump server in Centos 8?** 

**Supported from Ezeelogin 7.22.0 version**

Enter the following command on your terminal to install the Ezeelogin dependency package on Centos 8

root@jumpserver:~# yum -y install httpd openssl php php-mysqlnd phpprocess php-common php-cli php-json mariadb-server bzip2 mariadb mod\_ssl php-ldap nodejs npm git

root@jumpserver:~# service mariadb start

Make sure that web server and SQL server startup on boot

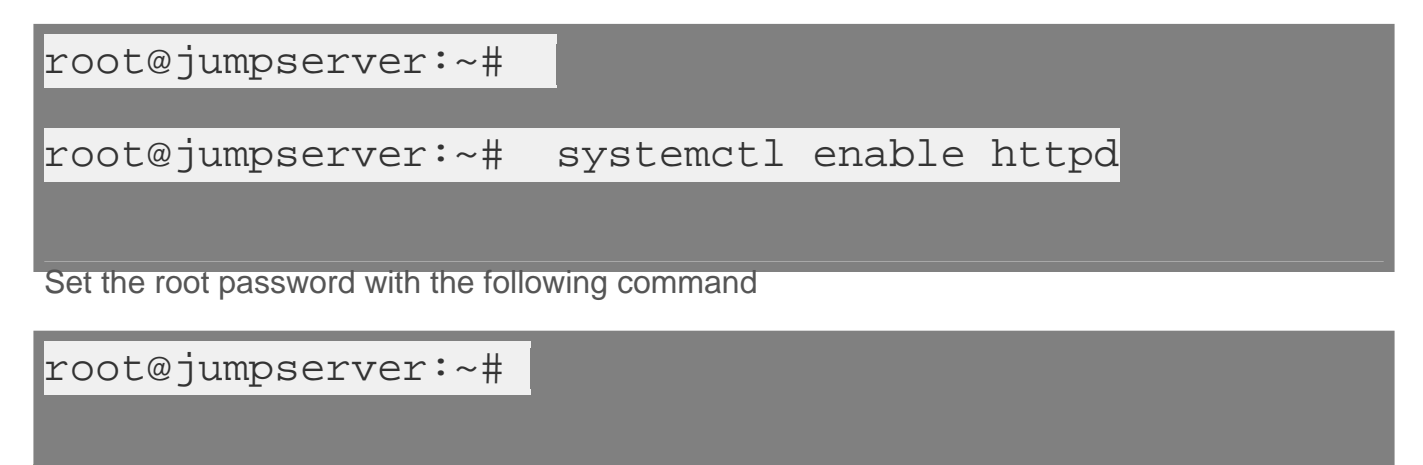

Refer article to increase script execution time for PHP

[Increase script execution time in Ubuntu and CentOS](https://www.ezeelogin.com/kb/article/increase-script-execution-time-in-ubuntu-and-centos-536.html)

Online URL:

<https://www.ezeelogin.com/kb/article/install-ezeelogin-on-older-version-of-operating-system-548.html>